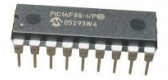

# Comment Installer les drivers du câble AXE027 de téléchargement des programmes dans le microcontrôleur PIC-AXE?

On alimente la carte PIC-AXE avec le bloc de piles fourni, puis **on branche le câble USB** AXE027 entre la carte et l'ordinateur.

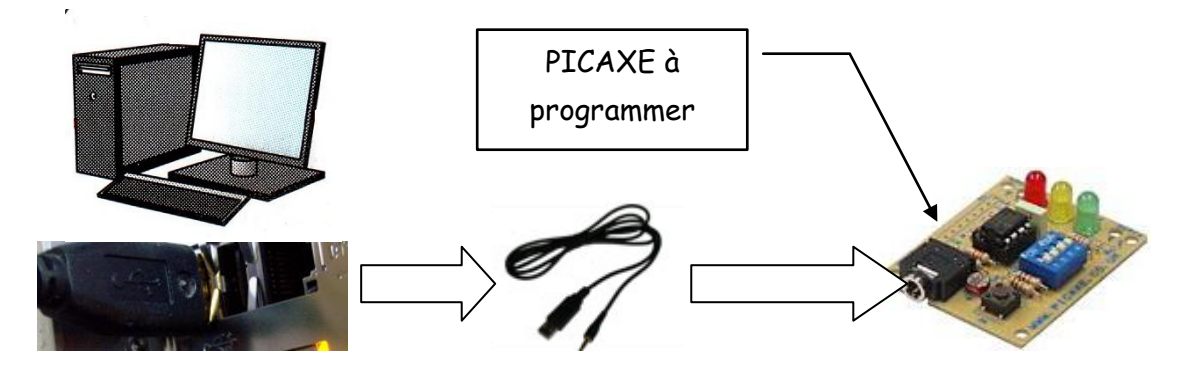

Ce câble intègre un circuit électronique qui permet d'adapter les entrées-sorties du port de communication PICAXE (TXD-RXD) au port USB de l'ordinateur.

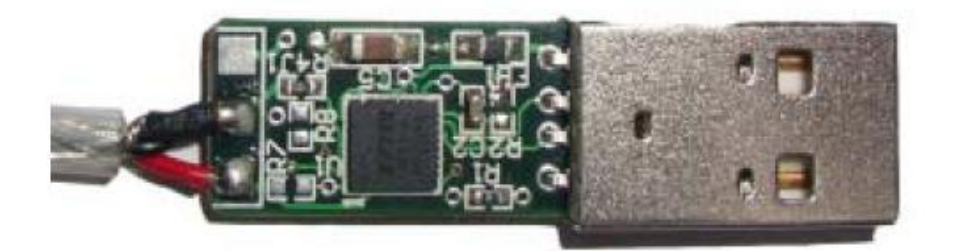

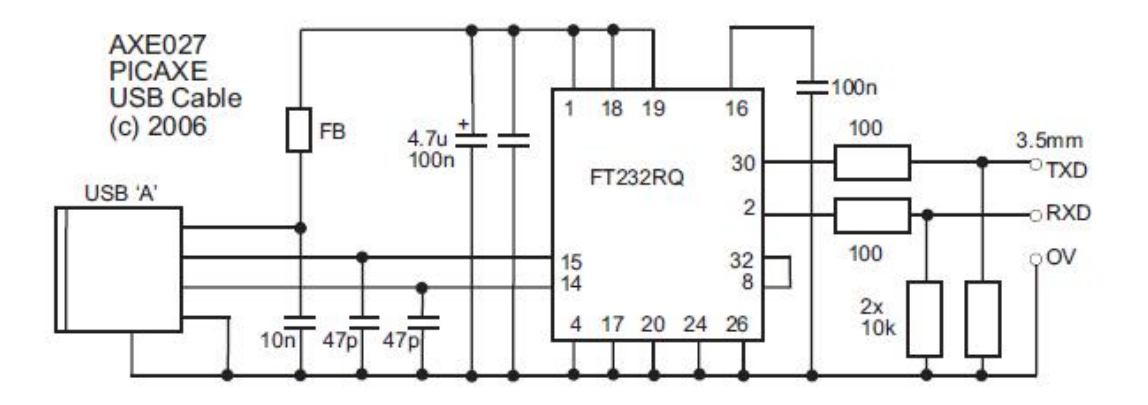

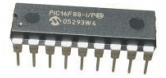

### $\%$  Installation des drivers sous XP.

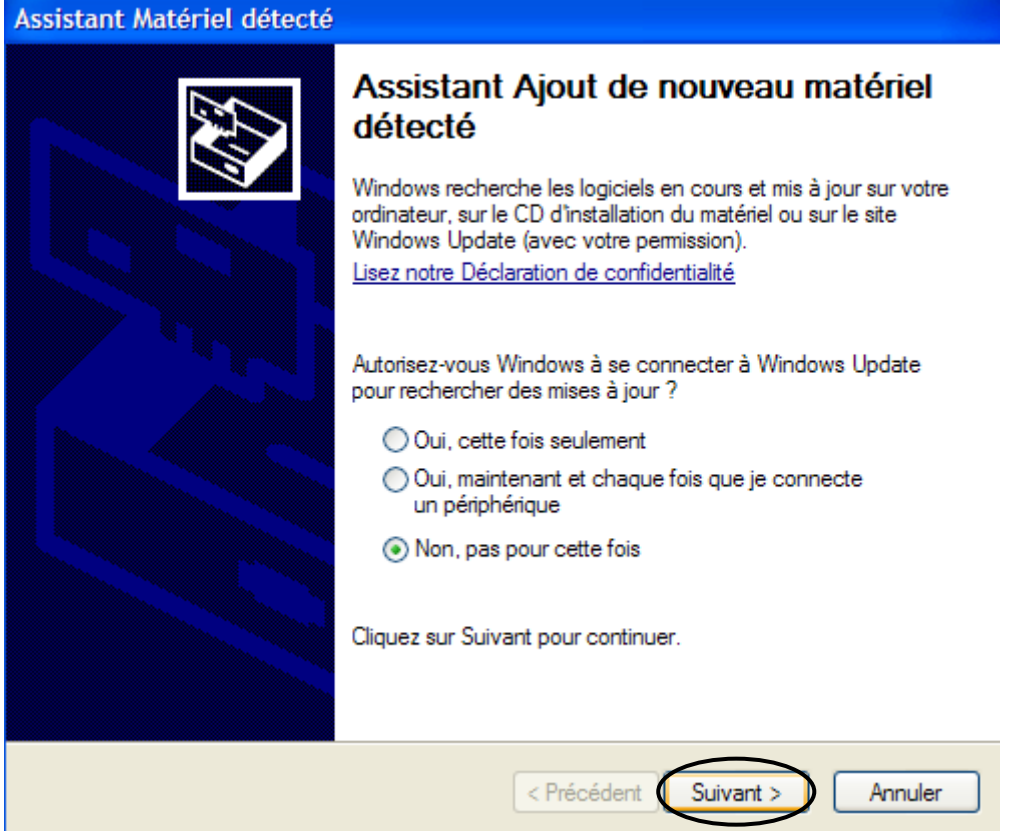

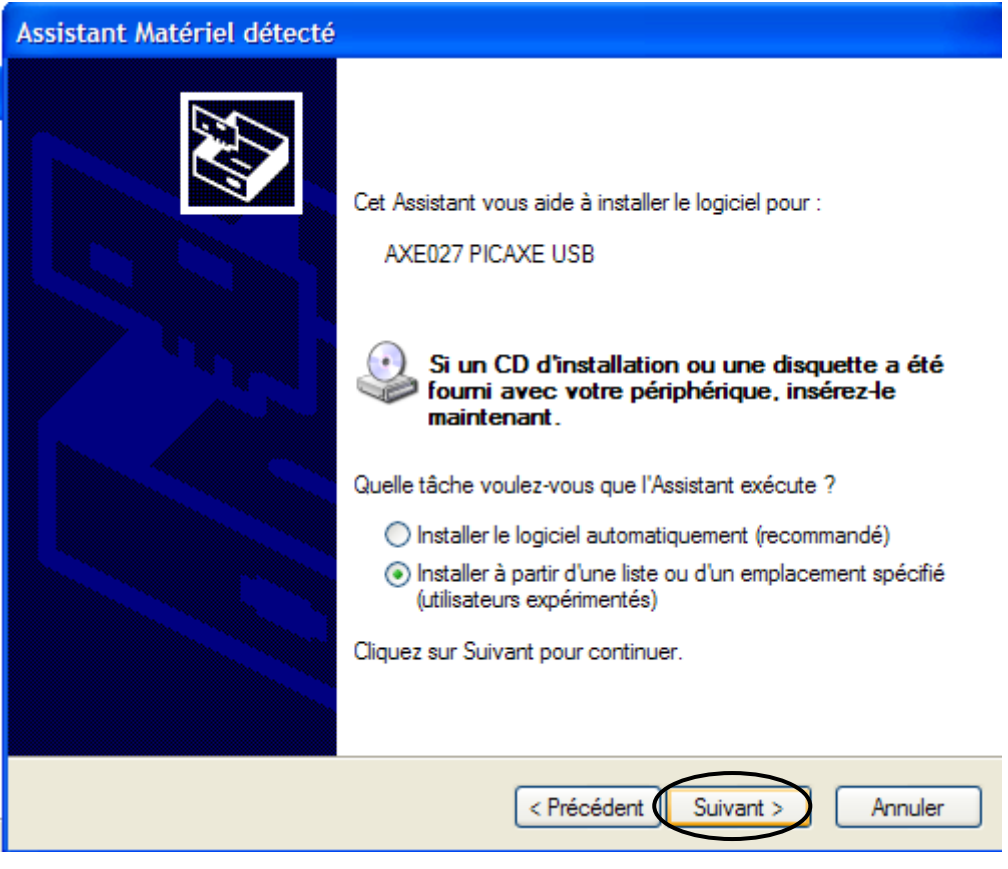

Picaxe\_Install\_des\_drivers 2/14

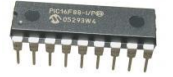

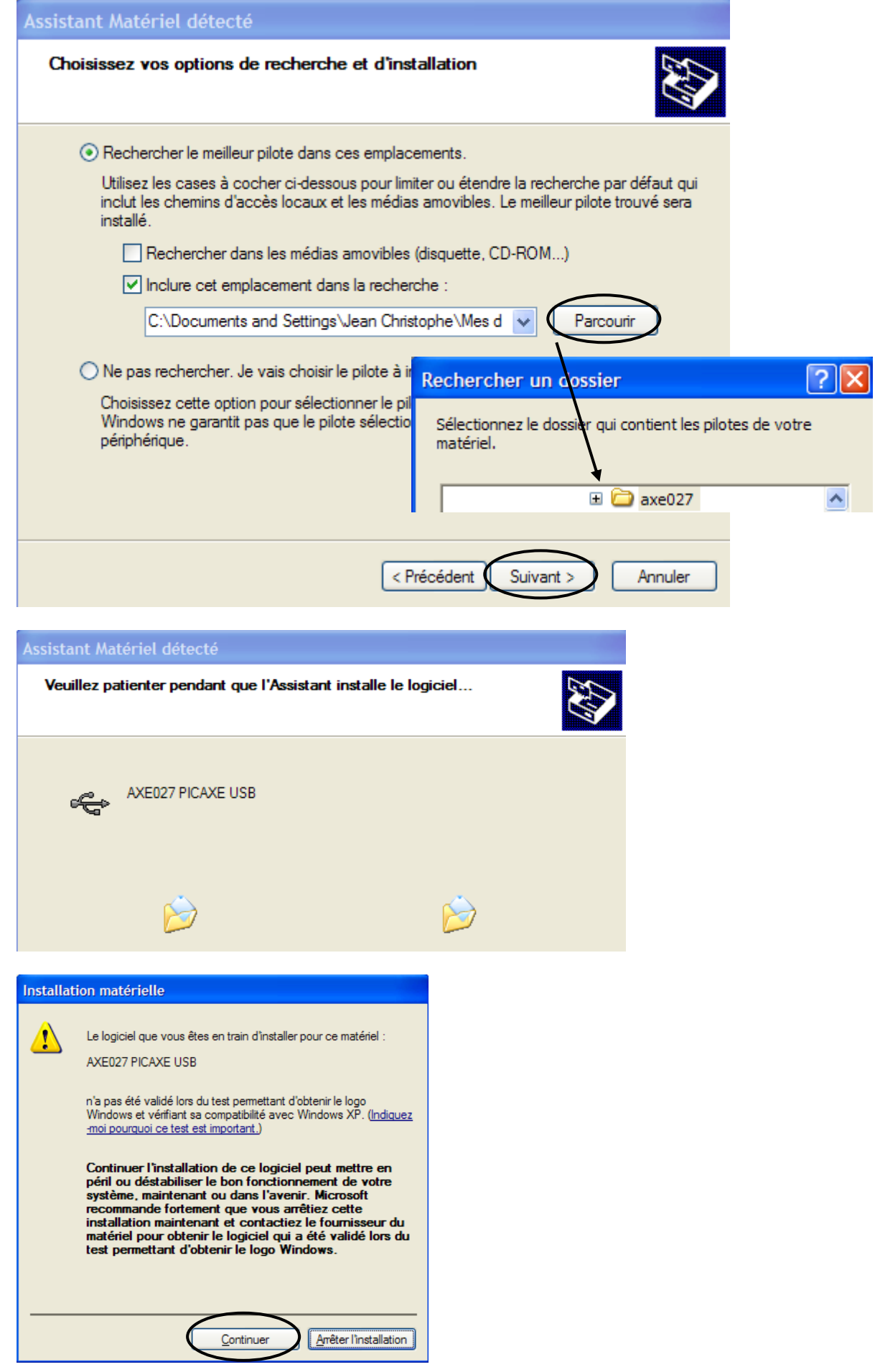

Picaxe\_Install\_des\_drivers 3/14

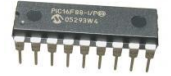

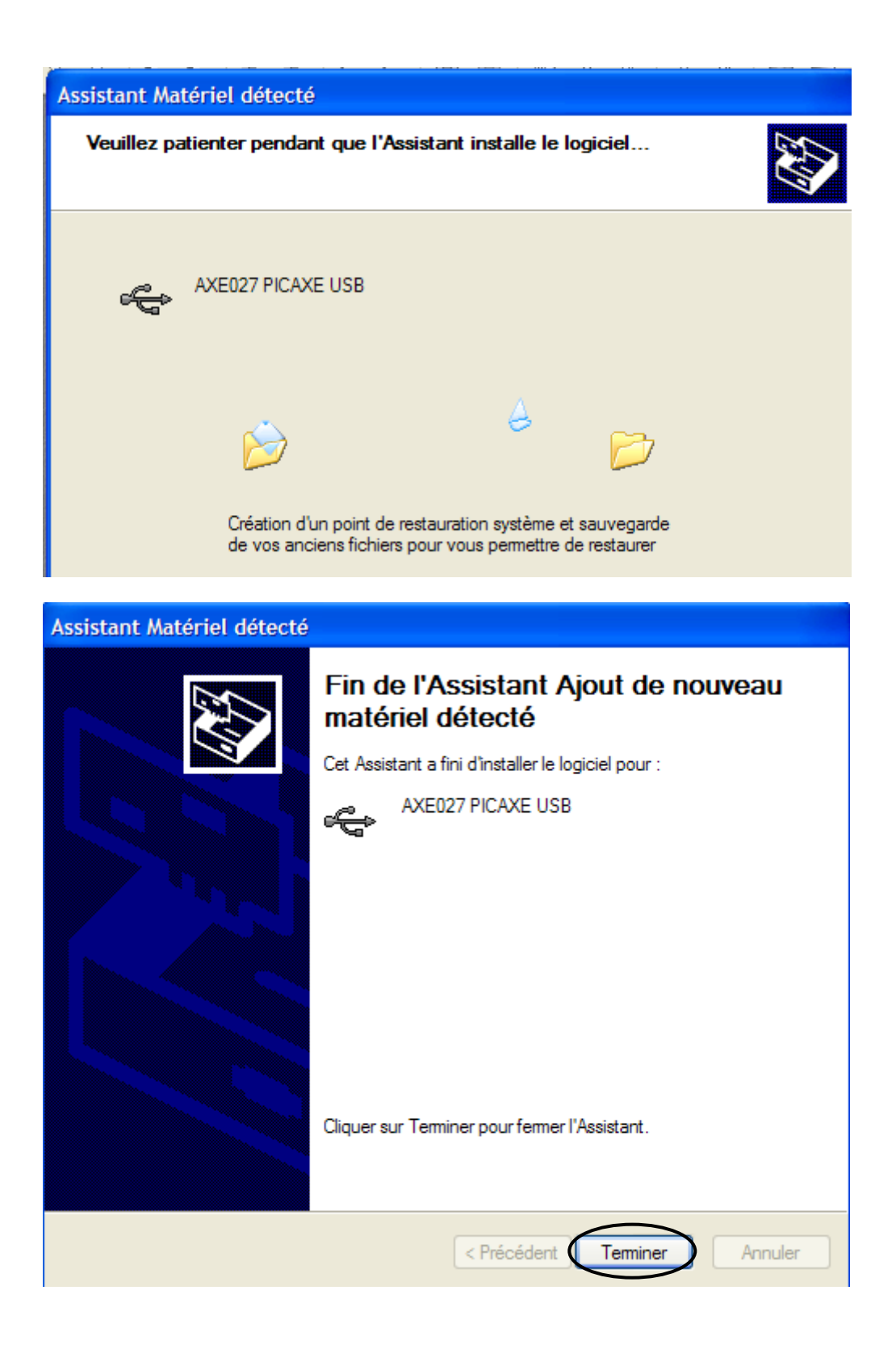

 Il est possible que "nouveau matériel détecté" apparaisse à nouveau. Il faut alors refaire l'opération suivante.

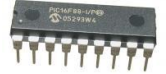

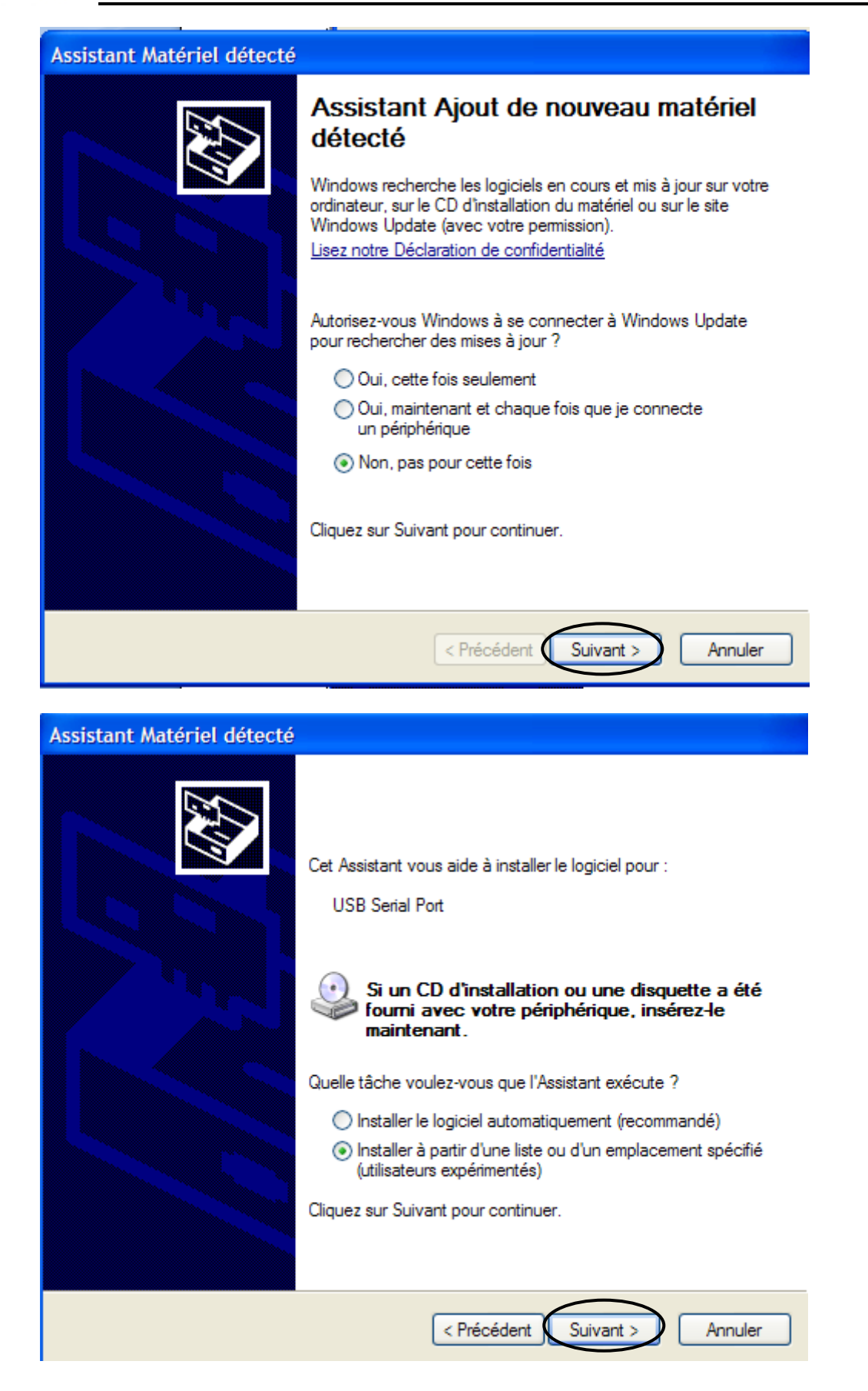

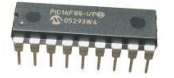

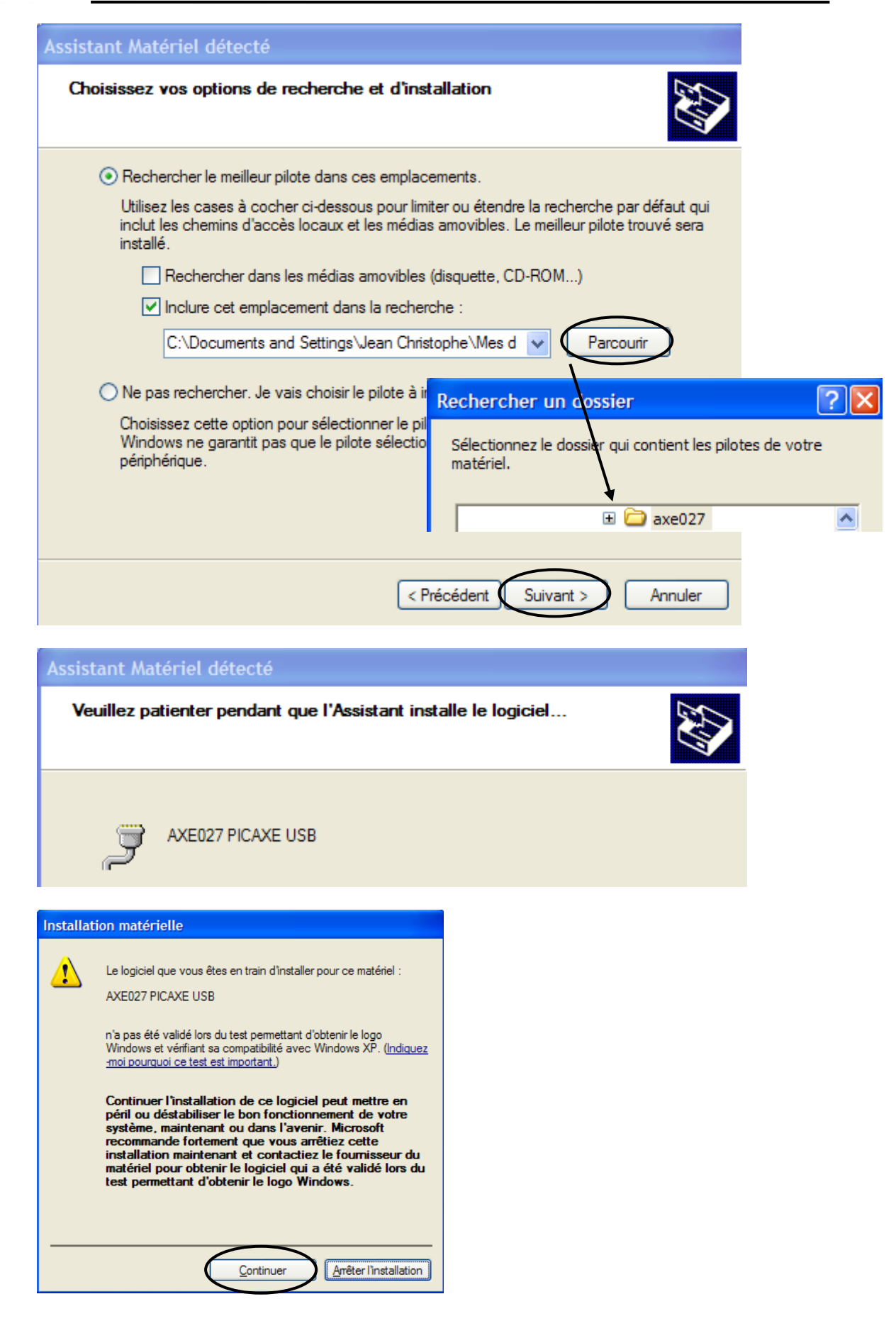

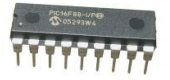

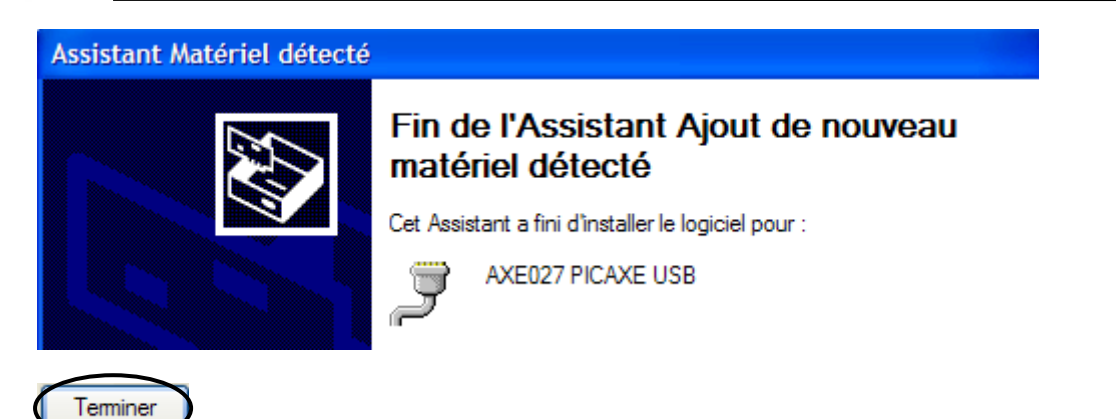

 $\odot$  Si ce message d'erreur apparaît, il faut vérifier que les drivers sont bien installés.

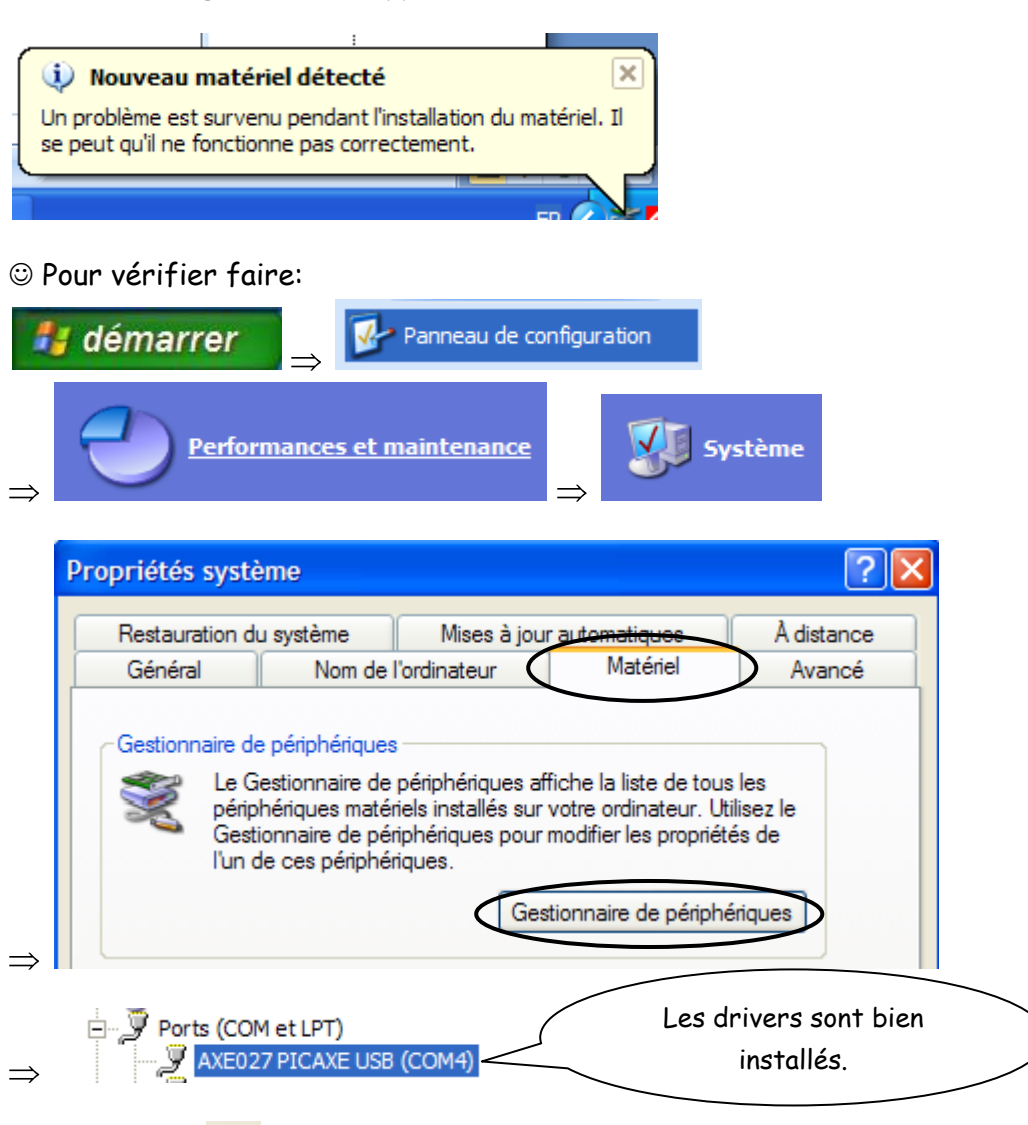

Si un panneau **de apparaît**, il faut faire la mise à jour du pilote (bouton droit de la souris)

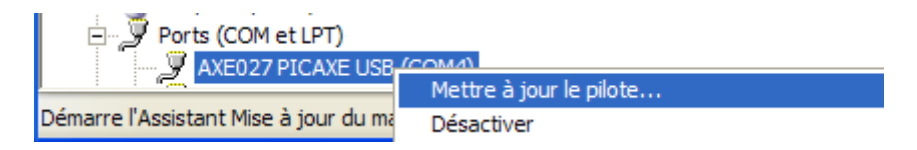

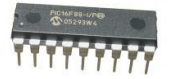

 $\%$  Installation des drivers sous Windows 7.

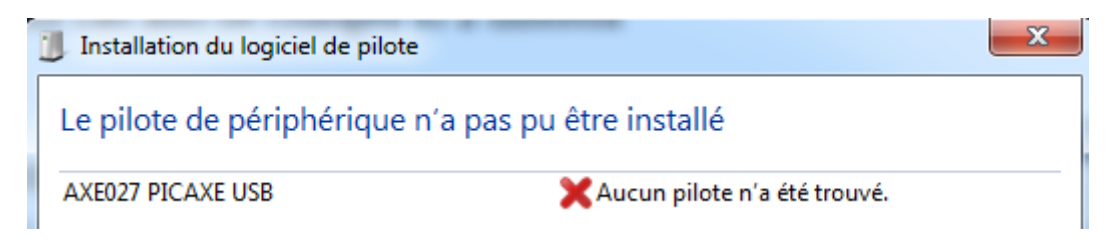

Télécharger les drivers:<http://www.rev-ed.co.uk/picaxe/>

#### **AXE027 PICAXE USB Download Cable** This is the latest driver for the PICAXE USB Download Cable (part AXE027). <u> JSB Driver (v2.06) for XP / 2000 / 2003 / Vista / Windows7 (32 and 64 </u> bit USB Driver for 98SE / ME Linux Installation Instructions (no driver required) USB Driver for Mac OSX Intel USB Driver for Mac OSX PowerPC USB Download Cable Installation Instructions  $axe027$ Décompresser **pour obtenir**  $\mathcal{L}$  axe027 Panneau de configuration  $\bullet$   $\bullet$   $\bullet$  Rech  $\blacktriangleright$  Panneau de configuration  $\blacktriangleright$  Matériel et audio  $\blacktriangleright$ Page d'accueil du panneau de Périphériques et imprimantes configuration si'd Ajouter un périphérique | Ajouter une imprimante | Souris ( + G Gestionnaire de périphériques Gestionnaire de périphériques Fichier Action Affichage -? ⇔⇔ 1 開 嘎 屙 ⊿ <u>Pari</u> Sport 4 . ig Autres périphériques **AXEO27 PICAXE USB** Gestionnaire de périphériques Fichier Action Affichage -2 ⇔⇔ 屙 1 開 喝 哈嘎喝 ⊿ - <u>All</u> Sport 4 - 3 Autres périphériques **AXE027 PICAXI** Mettre à jour le pilote... **Batteries**

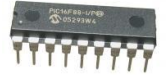

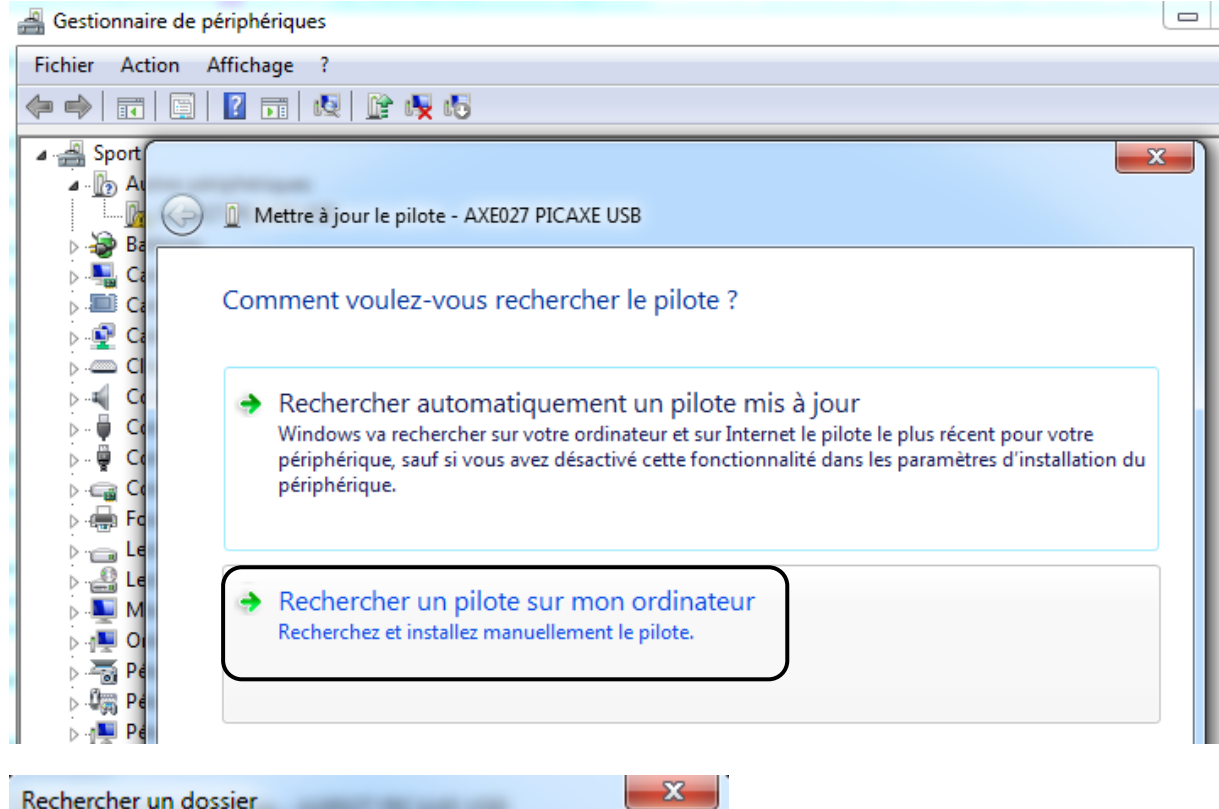

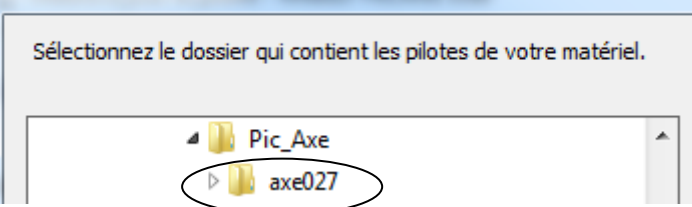

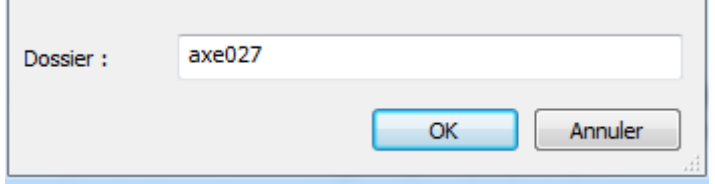

# Exemple de chemin:

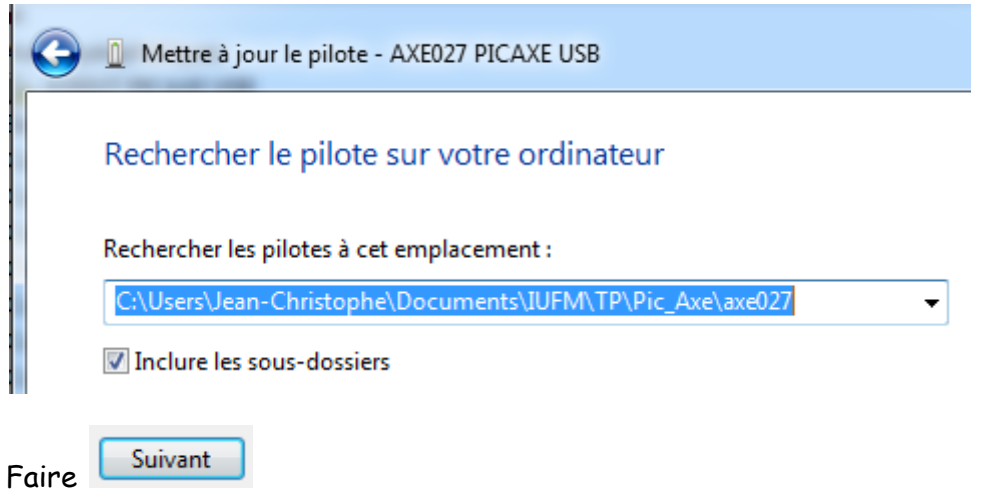

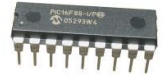

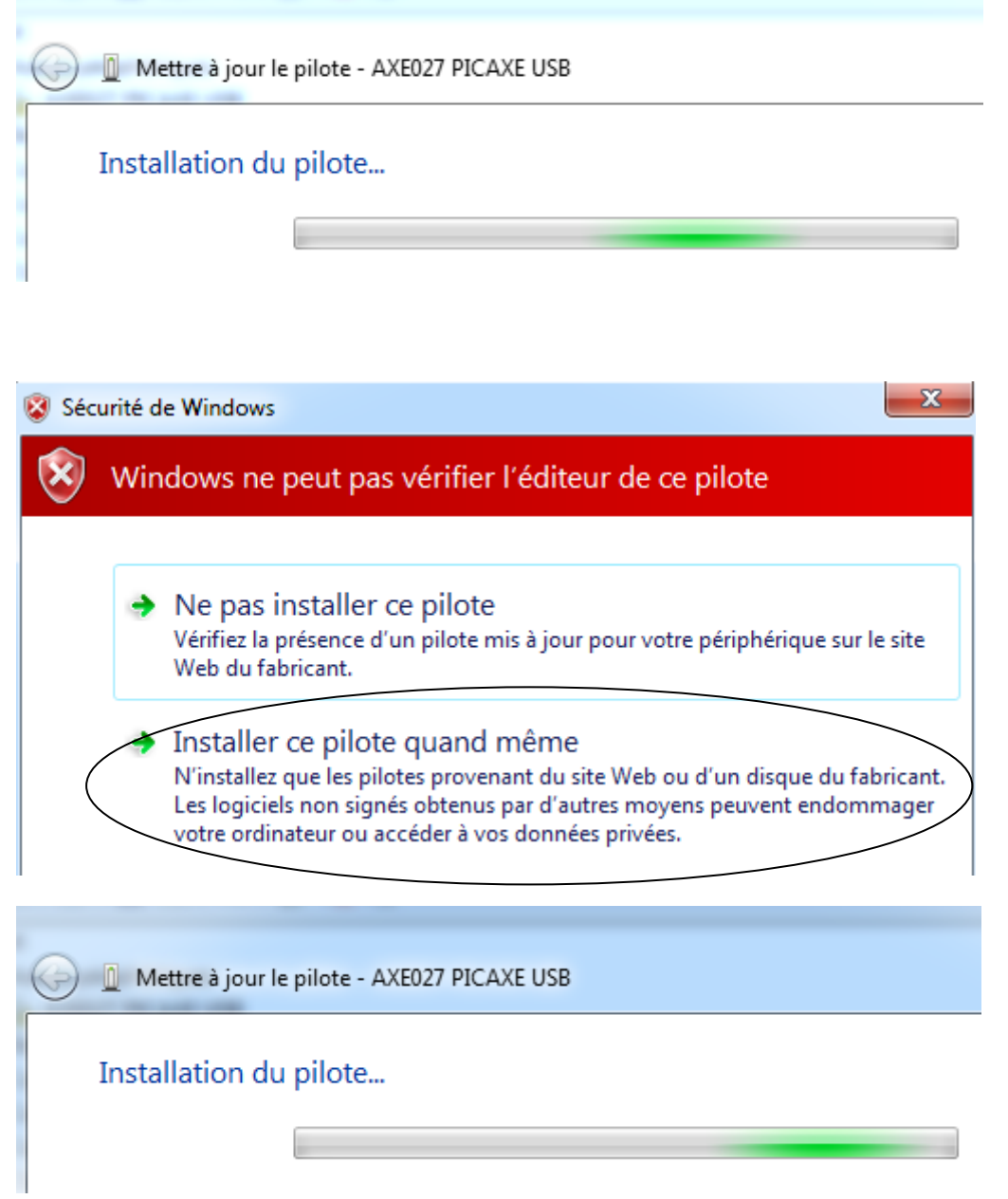

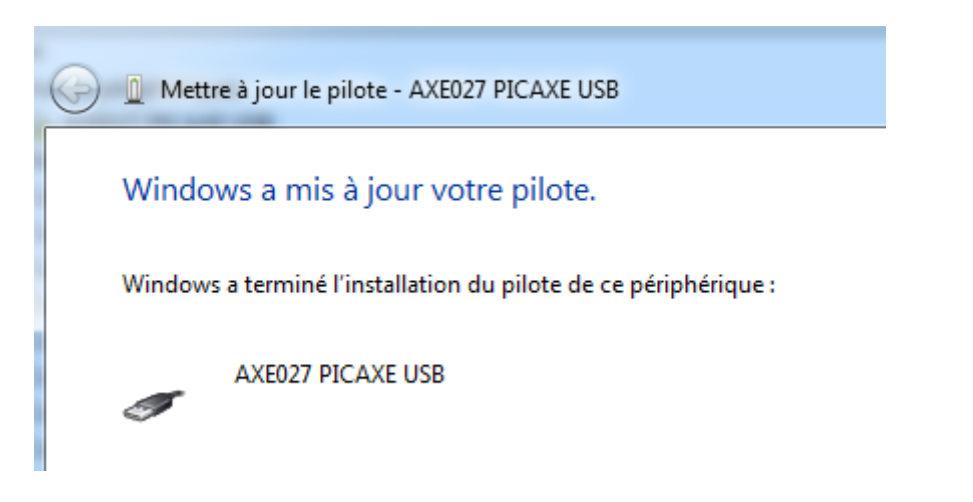

Picaxe\_Install\_des\_drivers 10/14

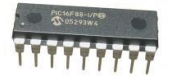

### On doit avoir:

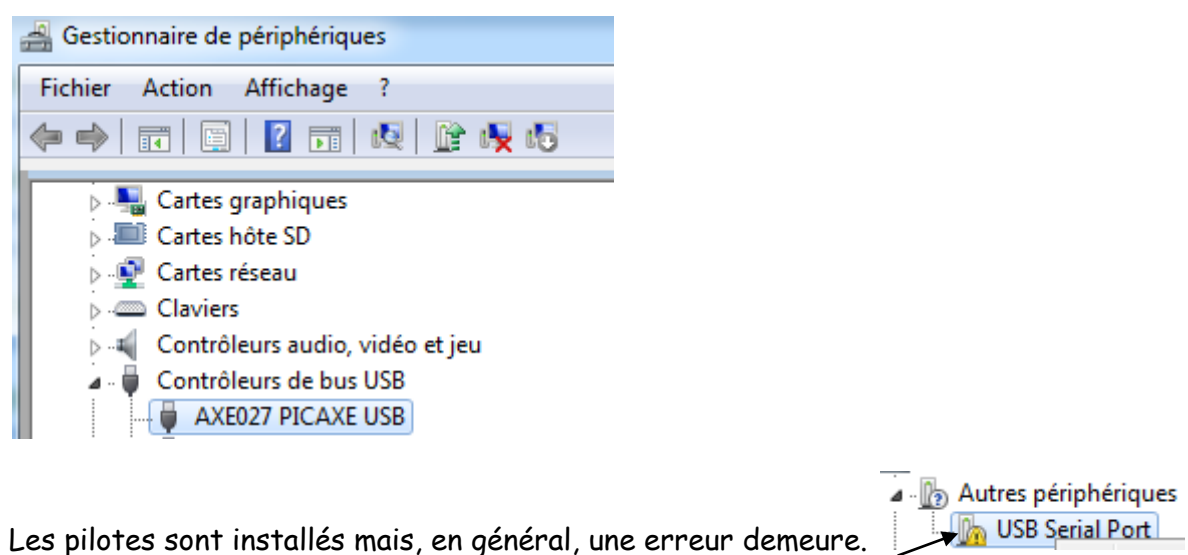

Il faut mettre à jour les pilotes pour faire apparaitre le port "COM" série virtuel utilisé.

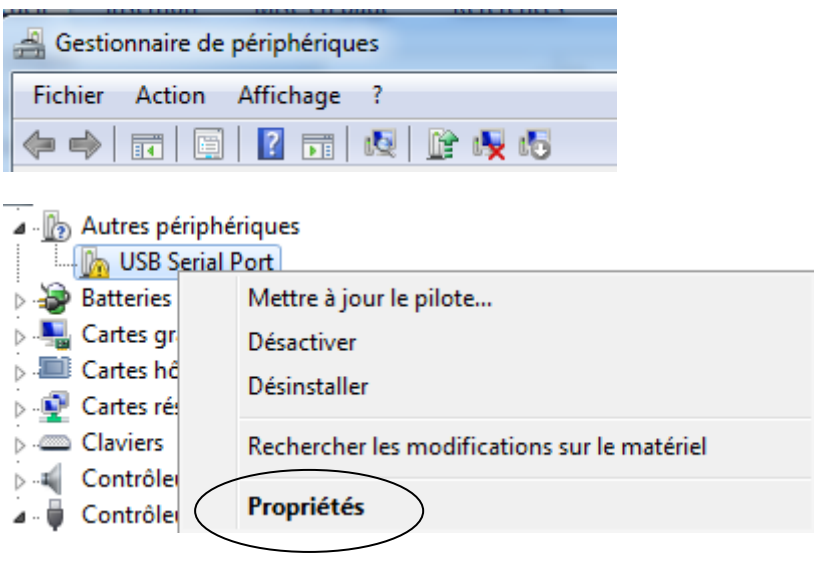

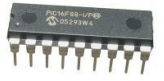

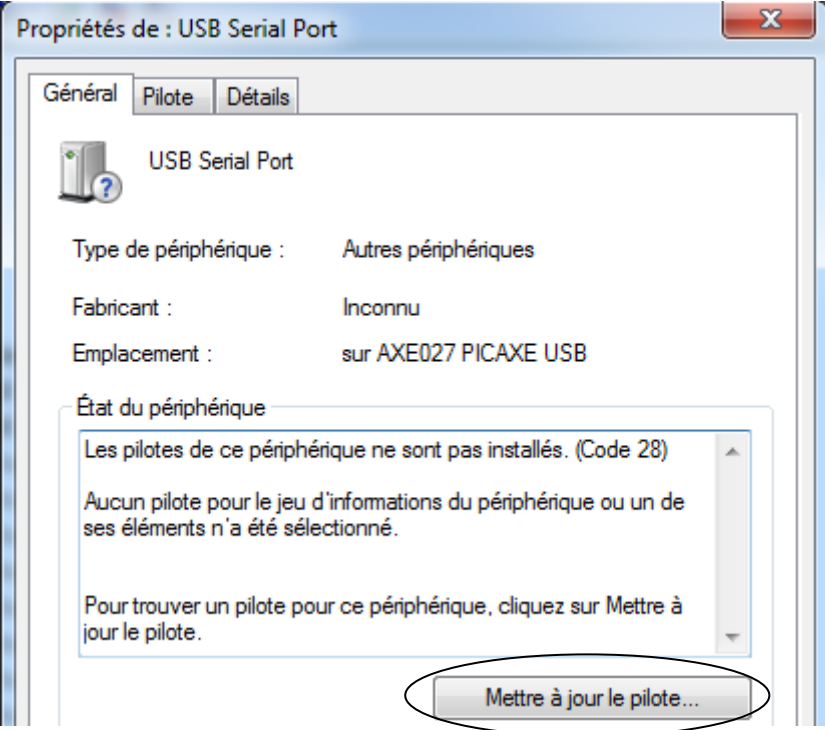

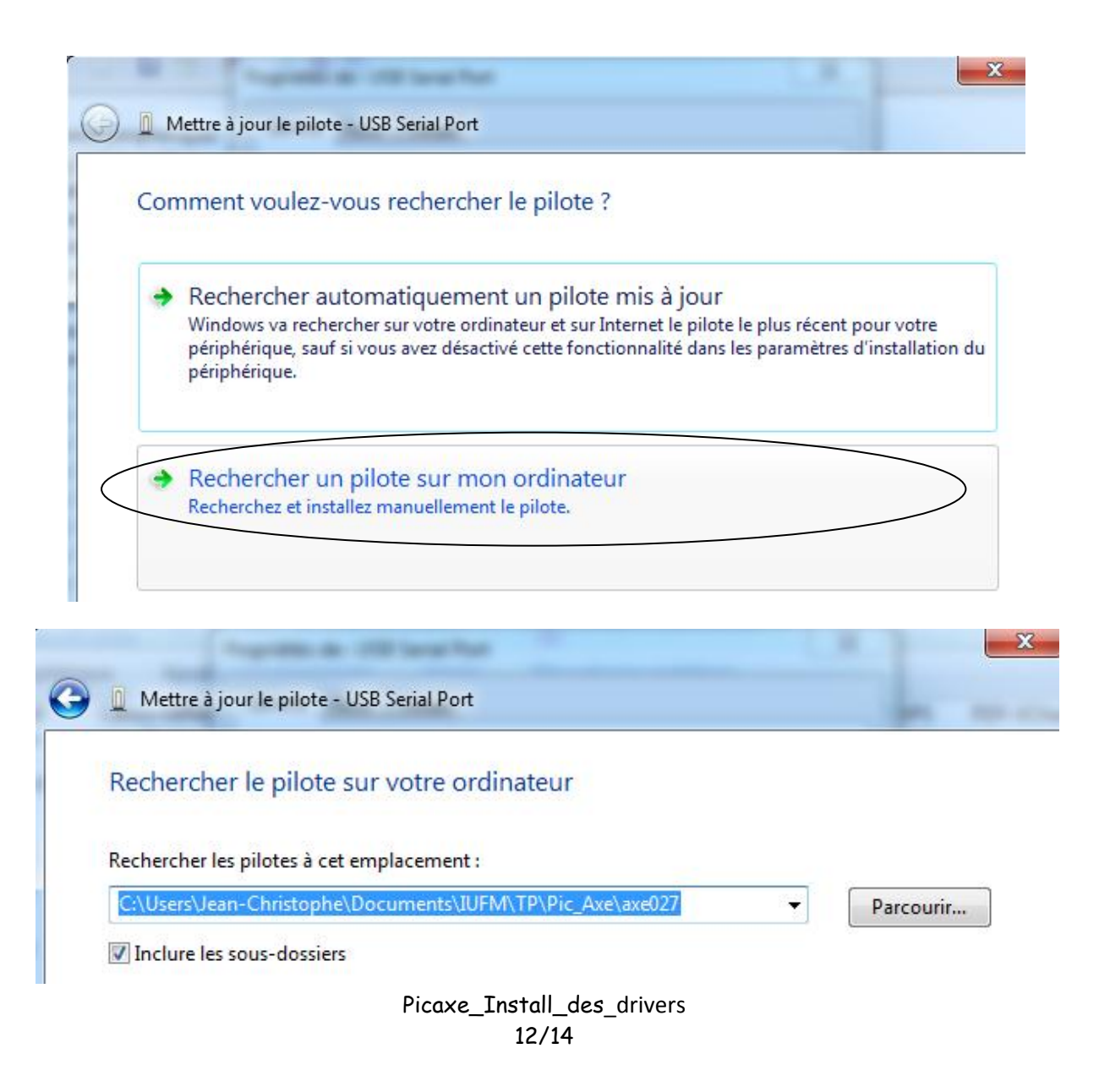

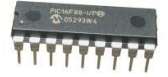

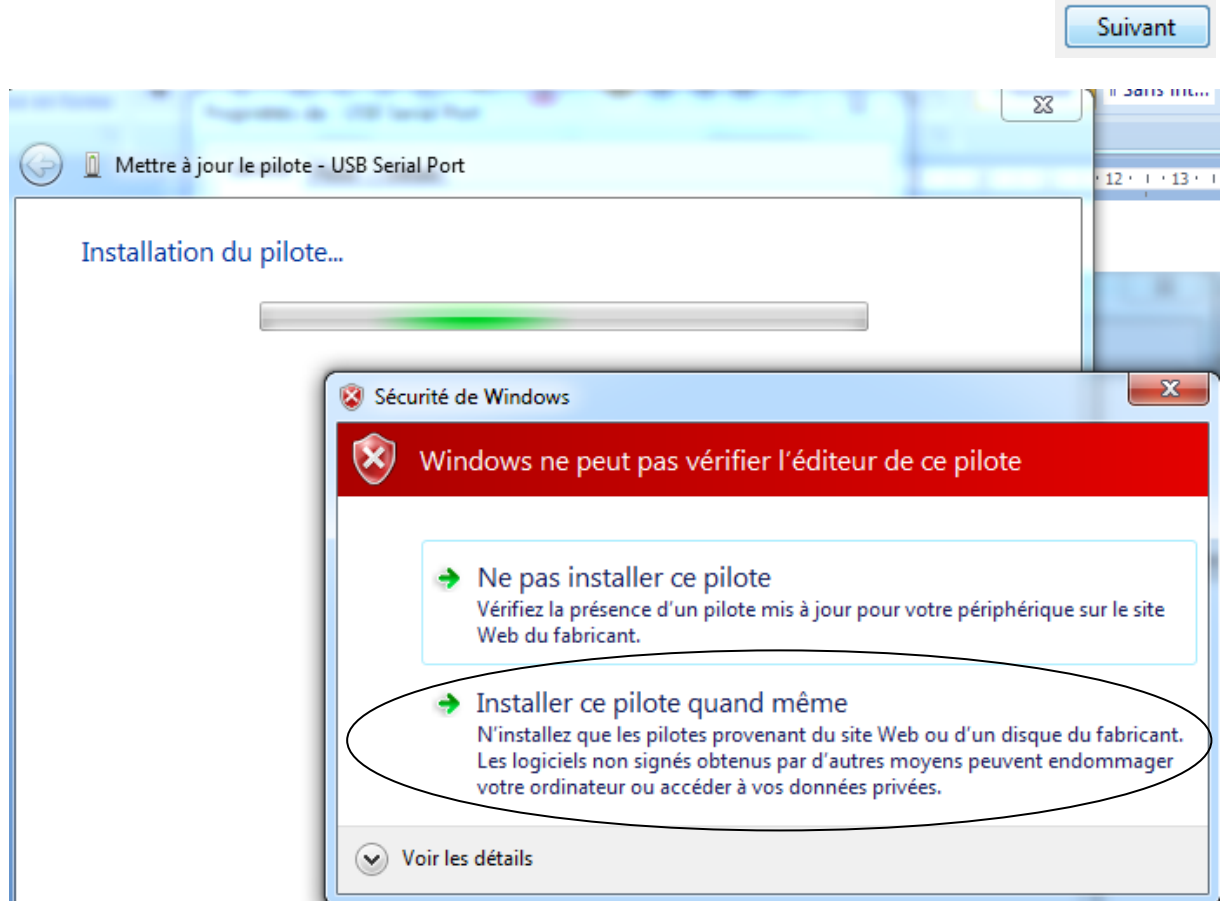

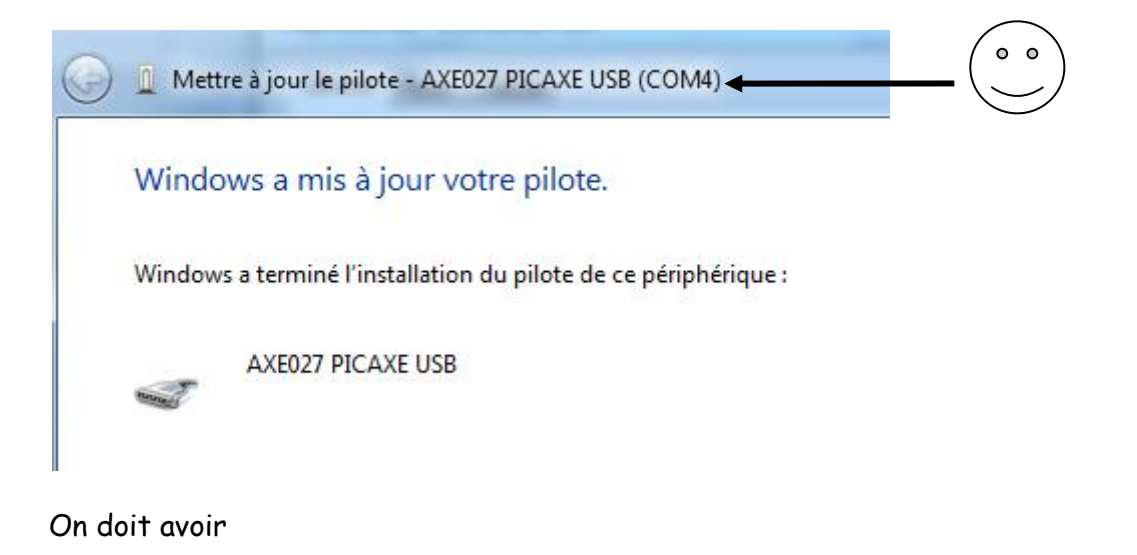

Ports (COM et LPT)<br>AXE027 PICAXE USB (COM4)

On peut vérifier la présence du câble USB AXE027 PICAXE également:

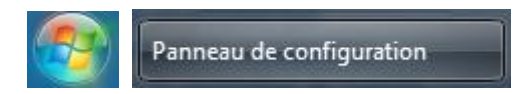

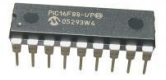

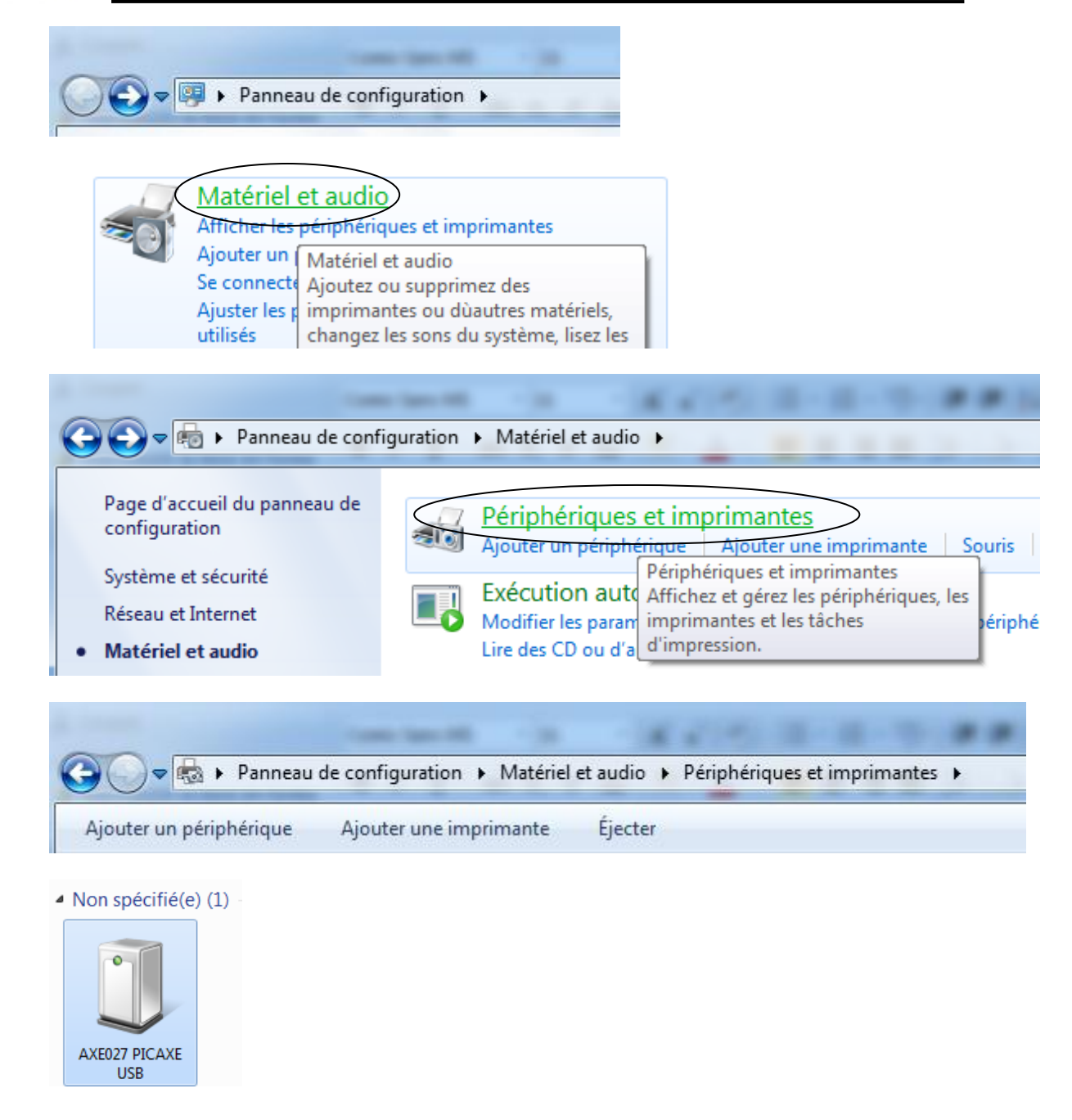

 Vous pouvez à présent installer le logiciel de programmation. **Voir le document: Programmer\_PICAXE**.

భ